IBM InfoSphere Information Server Version 11 Release 3

# *Java Integration Stage Message Reference*

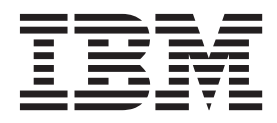

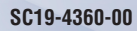

IBM InfoSphere Information Server Version 11 Release 3

# *Java Integration Stage Message Reference*

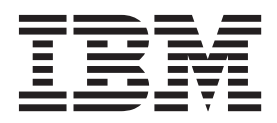

#### **Note**

Before using this information and the product that it supports, read the information in ["Notices and trademarks" on page](#page-22-0) [17.](#page-22-0)

# **Contents**

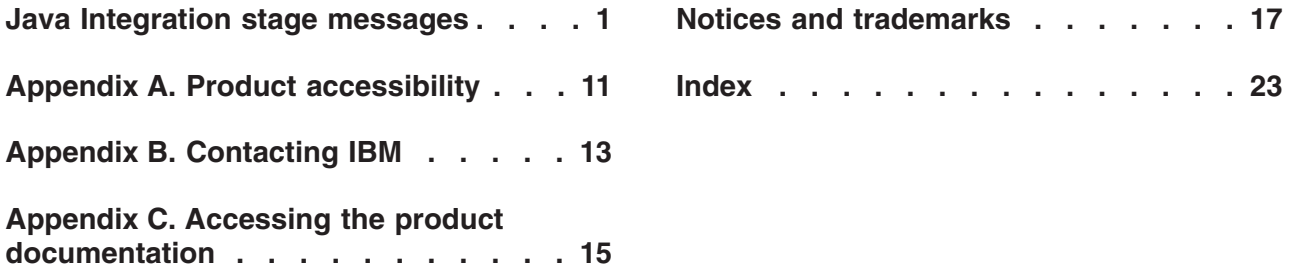

### <span id="page-6-0"></span>**Java Integration stage messages**

This message reference includes the messages that are returned by various components of the Java Integration stage.

You must be familiar with the functions of the operating system where the Java Integration stage is installed. You can use the information in this message reference to identify an error or warning and resolve the problem by using the appropriate recovery action. You can also use this information to understand where the messages are generated and logged.

The parallel engine generates messages that relate to errors that occur during installation, file writing and reading, and general product usage. The message information describes the types of errors, explains why they occurred, and provides solutions to them.

Each message has a message identifier that consists of a prefix (IIS) and a message number. Messages are listed in numeric sequence based upon the message number. There are three message types: Error, Warning, and Informational. Message identifiers ending with an E are error messages. Those ending with a W indicate warning. Messages ending in an I indicates informational messages.

The symbol {0} appears throughout the messages, and indicates a variable that is returned by the code. This variable represents either a value or a property that is specific to the generated message.

You can view complete error details in the log file in the IBM® InfoSphere<sup>™</sup> DataStage<sup>®</sup> and QualityStage™ Director client.

#### **IIS-CONN-JAVA-00003E Invalid property value:** *JavaBeans property and InfoSphere DataStage column name*

**Explanation:** The value that is specified for the property is invalid.

**User response:** Gather the job logs and job design, and contact IBM Software Support. You can export the job design as a .dsx or .isx file.

For information about the specific logs and information that you must collect before you contact IBM Software Support, see the troubleshooting topics for InfoSphere Information Server in IBM Knowledge Center.

For information about how to export your job design as a .dsx file so that you can share it with others, see the topics about designing InfoSphere DataStage and QualityStage jobs in IBM Knowledge Center. For information about how to export your job design as a .isx file so that you can share it with others, see the topics about deploying InfoSphere DataStage jobs and accessing version control in IBM Knowledge Center.

#### **IIS-CONN-JAVA-00004E Already connected**

**Explanation:** An unexpected internal error occurred.

**User response:** Gather the job logs and job design, and contact IBM Software Support. You can export the job design as a .dsx or .isx file.

For information about the specific logs and information that you must collect before you contact IBM Software Support, see the troubleshooting topics for InfoSphere Information Server in IBM Knowledge Center.

For information about how to export your job design as a .dsx file so that you can share it with others, see the topics about designing InfoSphere DataStage and QualityStage jobs in IBM Knowledge Center. For information about how to export your job design as a .isx file so that you can share it with others, see the topics about deploying InfoSphere DataStage jobs and accessing version control in IBM Knowledge Center.

#### **IIS-CONN-JAVA-00005E Not connected**

**Explanation:** An unexpected internal error occurred.

**User response:** Gather the job logs and job design, and contact IBM Software Support. You can export the job design as a .dsx or .isx file.

For information about the specific logs and information that you must collect before you contact IBM Software

Support, see the troubleshooting topics for InfoSphere Information Server in IBM Knowledge Center.

For information about how to export your job design as a .dsx file so that you can share it with others, see the topics about designing InfoSphere DataStage and QualityStage jobs in IBM Knowledge Center. For information about how to export your job design as a .isx file so that you can share it with others, see the topics about deploying InfoSphere DataStage jobs and accessing version control in IBM Knowledge Center.

#### **IIS-CONN-JAVA-00006E Unsupported data type:** *SQL type*

**Explanation:** The specified data type is not supported. This error is an internal error.

**User response:** Gather the job logs and job design, and contact IBM Software Support. You can export the job design as a .dsx or .isx file.

For information about the specific logs and information that you must collect before you contact IBM Software Support, see the troubleshooting topics for InfoSphere Information Server in IBM Knowledge Center.

For information about how to export your job design as a .dsx file so that you can share it with others, see the topics about designing InfoSphere DataStage and QualityStage jobs in IBM Knowledge Center. For information about how to export your job design as a .isx file so that you can share it with others, see the topics about deploying InfoSphere DataStage jobs and accessing version control in IBM Knowledge Center.

#### **IIS-CONN-JAVA-00007E Invalid metadata class specified:** *class name*

**Explanation:** The specified metadata class name is not valid. This error is an internal error.

**User response:** Gather the job logs and job design, and contact IBM Software Support. You can export the job design as a .dsx or .isx file.

For information about the specific logs and information that you must collect before you contact IBM Software Support, see the troubleshooting topics for InfoSphere Information Server in IBM Knowledge Center.

For information about how to export your job design as a .dsx file so that you can share it with others, see the topics about designing InfoSphere DataStage and QualityStage jobs in IBM Knowledge Center. For information about how to export your job design as a .isx file so that you can share it with others, see the topics about deploying InfoSphere DataStage jobs and accessing version control in IBM Knowledge Center.

#### **IIS-CONN-JAVA-00008E Invalid user class specified:** *User class name*

**Explanation:** The specified user class is not an extension of the com.ibm.is.cc.javastage.api.Processor class or com.ascentialsoftware.jds.Stage class.

**User response:** Ensure that the specified user class is an extension of the com.ibm.is.cc.javastage.api.Processor class or com.ascentialsoftware.jds.Stage class that is supported by the Java Integration stage. For more information about the list of supported user class, see the Implementing abstract methods of the Processor class topic of the Java Integration stage documentation.

#### **IIS-CONN-JAVA-00009E The required property value is missing.**

**Explanation:** A required property value is not specified.

**User response:** Specify the required property value.

**IIS-CONN-JAVA-00011I** *Message string specified by your Java code.*

**Explanation:** The debug message is generated by invoking the Logger.debug() method.

**User response:** No action is required.

**IIS-CONN-JAVA-00012I** *Message string specified by your Java code.*

**Explanation:** This message is generated by invoking the Logger.information() method.

**User response:** No action is required.

#### **IIS-CONN-JAVA-00013W** *Message string specified by your Java code.*

**Explanation:** This warning message is generated by invoking the Logger.warning() method.

**User response:** Review the message and correct your Java code.

**IIS-CONN-JAVA-00015E** *Message string specified by your Java code.*

**Explanation:** This error message is generated by invoking the Logger fatal() method.

**User response:** Review the message and correct your Java code.

**IIS-CONN-JAVA-00018W** *Warning message.*

**Explanation:** When your Java code was run in JavaPack compatability mode, a problem occurred that did not stop the job.

**User response:** Review the warning message and

### **IIS-CONN-JAVA-00019E • IIS-CONN-JAVA-00025W**

correct the job design or your Java code.

#### **IIS-CONN-JAVA-00019E** *Error message.*

**Explanation:** When your Java code was run in JavaPack compatability mode, a problem occurred that did not stop the job.

**User response:** Review the error message and correct the job design or your Java code.

#### **IIS-CONN-JAVA-00020E The reject error text is not set.**

**Explanation:** Your Java code must include error text for the record that is sent on the reject link.

**User response:** Specify the reject error text by invoking the

com.ibm.is.cc.javastage.api.RejectRecord.setError Text(String) method. For more information, see the Java Integration stage API document in IBM Knowledge Center.

#### **IIS-CONN-JAVA-00021E The reject error code is not set.**

**Explanation:** Your Java code must include a reject error code.

**User response:** Specify the reject error code by invoking the com.ibm.is.cc.javastage.api.RejectRecord. setErrorCode(int) method. For more information, see the Java Integration stage API document in IBM Knowledge Center.

#### **IIS-CONN-JAVA-00022E The reject link is not configured. Configure reject link and save it.**

**Explanation:** The reject link is not configured properly.

**User response:** In the job design, ensure that the reject is configured properly. To add and configure a reject link, complete the following steps:

- 1. Add an output link for the Java Integration stage.
- 2. Right-click the output link, and then select the **Convert to reject** check box to convert the output link to a reject link.
- 3. Open the stage editor, and then click the **Reject** tab.
- 4. From the Reject rows list, select one or more conditions to use to reject records.
- 5. Select **ERRORCODE** or **ERRORTEXT**, or both, in the **Add to reject row** section to specify that the error code and error text information must be included in the rejected records to identify the reason for which the records were rejected.
- 6. From the **Reject From Link** list, select the input link.
- 7. In the **Abort when** field, specify the limit value for the condition.
- 8. In the **Abort after** field, specify the upper limit for reject links.
- 9. Click **OK** to save the job.

#### **IIS-CONN-JAVA-00024W A wave marker cannot be emitted.**

**Explanation:** A wave marker was not generated because the

com.ibm.is.cc.javastage.api.OutputLink.writeWave Marker() method was invoked, but the com.ibm.is.cc.javastage.api.Capabilities.setIsWave Generator property was not set to true.

#### **User response:** Set

com.ibm.is.cc.javastage.api.Capabilities.setIsWave Generator(boolean) to true.

**IIS-CONN-JAVA-00025W The value of** *field value* **for field** *column* **is either too small or too large to fit into the** *SQL type of the column* **type.**

**Explanation:** The value that is specified is not within the range for the SQL type of the column.

Find below the list of minimum and maximum value for numeric type of the InfoSphere DataStage column:

#### **Float or Real**

Minimum: -3.4028234663852886E38f

Maximum: 3.4028234663852886E38f

**BigInt(Unsigned)** Minimum: 0

Maximum: 18446744073709551615

**BigInt** Minimum: -9223372036854775808

Maximum: 9223372036854775807

**Integer(Unsigned)** Minimum: 0

Maximum: 4294967295

**Integer** Minimum: -2147483648

Maximum: 2147483647

**SmallInt(Unsigned)** Minimum: 0

Maximum: 65535

#### **SmallInt**

Minimum: -32768

Maximum: 32767

**TinyInt(Unsigned)** Minimum: 0

Maximum: 255

#### **TinyInt**

Minimum: -128

### **IIS-CONN-JAVA-00026W • IIS-CONN-JAVA-00033E**

Maximum: 127

**Bit** Minimum: 0

Maximum: 65535

**User response:** Specify a valid value for the InfoSphere DataStage row.

**IIS-CONN-JAVA-00026W The source string (***decimal value***) is out of range for the decimal with precision** *precision value***.**

**Explanation:** The decimal value that was specified is not within the range.

**User response:** Review the precision and scale attribute in the job design, and verify whether the specified decimal value is within the range. Correct the Java code to specify a valid decimal value, or the precision and scale attribute in the job design.

**IIS-CONN-JAVA-00027W Unable to set string** *decimal value in string representation* **for decimal field** *column name***.**

**Explanation:** The specified string value cannot be converted to a decimal value.

**User response:** Ensure that an instance of java.math.BigDecimal class can be created from the specified string value.

**IIS-CONN-JAVA-00028W Attempt to convert String value** *value in string representation* **to the** *SQL type* **type unsuccessful. The value for column** *column name* **is treated as NULL.**

**Explanation:** The specified string value could not be converted to an InfoSphere DataStage column value.

**User response:** Ensure that the string value can be converted to an InfoSphere DataStage column. For more information, see the Java Integration stage API document in IBM Knowledge Center.

#### **IIS-CONN-JAVA-00029W Java Pack compatibility error for unsigned BigInt. The type for field** *column name* **must be int64.**

**Explanation:** The Java Pack API does not support the unsigned BigInt data type.

**User response:** Remove the Unsigned attribute from the specified column of the BigInt data type.

#### **IIS-CONN-JAVA-00030E Java Pack compatibility issue: Deadlock detected. All input links blocked.**

**Explanation:** The connector detected a deadlock, and all the input links were blocked because the Java Pack is not compatible with the connector.

**User response:** Gather the job logs and job design, and contact IBM Software Support. You can export the job design as a .dsx or .isx file.

For information about the specific logs and information that you must collect before you contact IBM Software Support, see the troubleshooting topics for InfoSphere Information Server in IBM Knowledge Center.

For information about how to export your job design as a .dsx file so that you can share it with others, see the topics about designing InfoSphere DataStage and QualityStage jobs in IBM Knowledge Center. For information about how to export your job design as a .isx file so that you can share it with others, see the topics about deploying InfoSphere DataStage jobs and accessing version control in IBM Knowledge Center.

#### **IIS-CONN-JAVA-00031E Java Pack compatibility issue: The Stage.readRow() invoked was in an invalid state.**

**Explanation:** This error occurs if the Java code invoke Stage.readRow() API from its initialize() method.

**User response:** Review the error message and correct your Java code.

#### **IIS-CONN-JAVA-00032E JavaBeans is not specified.**

**Explanation:** An unexpected internal error occurred.

**User response:** Gather the job logs and job design, and contact IBM Software Support. You can export the job design as a .dsx or .isx file.

For information about the specific logs and information that you must collect before you contact IBM Software Support, see the troubleshooting topics for InfoSphere Information Server in IBM Knowledge Center.

For information about how to export your job design as a .dsx file so that you can share it with others, see the topics about designing InfoSphere DataStage and QualityStage jobs in IBM Knowledge Center. For information about how to export your job design as a .isx file so that you can share it with others, see the topics about deploying InfoSphere DataStage jobs and accessing version control in IBM Knowledge Center.

#### **IIS-CONN-JAVA-00033E Input bean is not set.**

**Explanation:** An input link is not configured to use a JavaBeans component.

**User response:** Ensure that the Java code returns the JavaBeans class that corresponds to an input link as a result of the Processor.getBeanForInput() method. For more information, see the Java Integration stage API document in IBM Knowledge Center.

#### **IIS-CONN-JAVA-00034E Output bean is not set.**

**Explanation:** An output link is not configured to use a JavaBeans component.

**User response:** Ensure that the Java code returns the JavaBeans class that corresponds to an output link as a result of the Processor.getBeanForOutput() method. For more information, see the Java Integration stage API document in IBM Knowledge Center.

#### **IIS-CONN-JAVA-00035E JavaBeans could not be set. Class name:** *JavaBeans class name*

**Explanation:** The job cannot use the specified JavaBeans class because of errors that are described in the InfoSphere DataStage Director client job logs.

**User response:** Review the subsequent error message and update the job design or your Java code. If the error still occurs, see the Java Integration stage troubleshooting topic in IBM Knowledge Center.

#### **IIS-CONN-JAVA-00036W JavaBeans is set with warnings. Class name:** *JavaBeans class name*

**Explanation:** The specified JavaBeans class or the job design contains issues that did not stop the job. Typically, this message is shown when the mapping between the InfoSphere DataStage columns and the JavaBeans properties is inconsistent.

**User response:** Review the subsequent warning messages, and update the job design or Java code. For more information, see the Java Integration stage troubleshooting topic in IBM Knowledge Center.

#### **IIS-CONN-JAVA-00037E** *JavaBeans class name* **is not a valid JavaBeans. Reason:** *Reason*

**Explanation:** The specified JavaBeans class name is not valid because it does not meet the JavaBeans conventions.

**User response:** Specify a valid JavaBeans class name. For more information about JavaBeans conventions, see the topic Using JavaBeans in IBM Knowledge Center.

#### **IIS-CONN-JAVA-00038E A given JavaBeans class does not have a public constructor without arguments.**

**Explanation:** The specified JavaBeans class does not have a public constructor that does not include arguments.

**User response:** Ensure that your JavaBeans class has a public constructor that does not include arguments.

#### **IIS-CONN-JAVA-00039E A given Java primitive type or its wrapper class is not supported.**

**Explanation:** A class uses a Java primitive type or wrapper class for that type that is not supported by the Java Integration stage.

**User response:** Ensure that your JavaBeans class uses Java primitive types and wrapper classes that are supported by the Java Integration stage. For more information about the Java primitive types and wrapper classes that are supported, see the Java Integration stage API document in IBM Knowledge Center.

#### **IIS-CONN-JAVA-00040E A given JavaBeans class does not have any valid properties.**

**Explanation:** The specified JavaBeans class does not contain any valid JavaBeans properties.

**User response:** Ensure that your JavaBeans class has one or more valid properties. For more information, see the Using JavaBeans topic in IBM Knowledge Center.

#### **IIS-CONN-JAVA-00041E Unsupported bean property type. Class name:** *JavaBeans class name***, Property name:** *JavaBeans property name***, Property type:** *JavaBeans property type*

**Explanation:** The JavaBeans property type that is used in the specified JavaBeans class is not supported.

**User response:** Specify only JavaBeans properties that are supported by the Java Integration stage. For more information, see the Using JavaBeans topic in IBM Knowledge Center.

#### **IIS-CONN-JAVA-00042E Bean property "***JavaBeans property name***" of** *JavaBeans class name* **must have its getter and setter.**

**Explanation:** The specified JavaBeans class does not have a getter method and setter method for each property.

**User response:** Specify a getter method and setter method for each property in the specified JavaBeans class. For more information, see the Using JavaBeans topic in IBM Knowledge Center.

**IIS-CONN-JAVA-00043E User code returned the bean class "***JavaBeans class returned by the Java code.***" for this link, but this is not matched to "***JavaBeans class specified in the job .***" specified in the design. Launch the Column Mapping Editor window to reconfigure the column mappings.**

**Explanation:** The JavaBeans class that is returned by the Processor.getBeanForInput() method or Processor.getBeanForOutput() method does not match the class that is specified in the job.

**User response:** In the Column Mapping Editor window, configure the column mapping. For more information about column mapping editor, see Java Integration stage documentation in IBM Knowledge center.

#### **IIS-CONN-JAVA-00044W Bean property** *JavaBeans property* **of** *JavaBeans class* **is not mapped to any column.**

**Explanation:** The JavaBeans property that is specified in the JavaBeans class is not mapped to an InfoSphere DataStage column.

**User response:** If the JavaBeans property is not used in the job, click **Configure** to reconfigure the mapping between the JavaBeans property and the InfoSphere DataStage column,and then save the job.

#### **IIS-CONN-JAVA-00045E Column name**

**"***InfoSphereDataStage column name***" or bean property name "***JavaBeans property name***" of** *JavaBeans class name* **is duplicated.**

**Explanation:** A duplicate entry was found in the mapping between the InfoSphere DataStage column and the JavaBeans property.

**User response:** In the Column Mapping Editor window, configure the column mapping. For more information, see the Java Integration stage documentation in IBM Knowledge Center.

#### **IIS-CONN-JAVA-00046W The DataStage column**

**"***InfoSphere DataStage column name***" which is mapped to the bean property "***JavaBeans property name***" of** *JavaBeans class name* **could not be found in the job design.**

**Explanation:** The InfoSphere DataStage column that was mapped to the JavaBeans property could not be found in the current job design.

**User response:** In the Column Mapping Editor window, configure the column mapping.

#### **IIS-CONN-JAVA-00047E Type mismatch occurred. Column name:** *InfoSphere DataStage column name***, Column type class:** *InfoSphere DataStage column SQL type***, Bean property name:** *JavaBeans property name***, Bean property type class:** *JavaBeans property type***, Bean class name:** *JavaBeans class name*

**Explanation:** The specified JavaBeans type does not match the InfoSphere DataStage column data type.

**User response:** In the Column Mapping Editor window, configure the column mapping. For more information, see the Data types section of the Java

Integration stage documentationin IBM Knowledge Center.

**IIS-CONN-JAVA-00048E Cannot map a nullable column "***InfoSphere DataStage column name***" to Java primitive "***Java primitive name***".**

**Explanation:** The specified Java primitive type cannot be mapped to a nullable InfoSphere DataStage column.

**User response:** Update the InfoSphere DataStage column so that it is not nullable.

**IIS-CONN-JAVA-00049E The mapping from columns to bean properties is not defined. Launch the Column Mapping Editor window to define the column mappings for the bean. Bean class name:** *JavaBeans class name*

**Explanation:** The column mapping between the InfoSphere DataStage columns and the JavaBeans properties was not configured.

**User response:** In the Column Mapping Editor window, to map the JavaBeans properties to InfoSphere DataStage columns.

#### **IIS-CONN-JAVA-00050E No DataStage column is available for return value of user-defined function.**

**Explanation:** No InfoSphere DataStage column is configured for the return value of the user defined function.

**User response:** Launch the Column Mapping Editor window to map to the InfoSphere Datastage column in the output link.

#### **IIS-CONN-JAVA-00051E No DataStage column is available for a argument of user-defined function. Input link:** *Link index starting from 0*

**Explanation:** No InfoSphere DataStage column is mapped for a argument of user-defined function.

**User response:** Launch the Column Mapping Editor window to map all of the arguments to the InfoSphere DataStage columns.

**IIS-CONN-JAVA-00052E Type mismatch occurred. Column name:** *InfoSphere DataStage column name***, Column type class:** *InfoSphere DataStage column SQL type***, User-defined function argument or return type class:** *argument type or return type*

**Explanation:** The specified argument type or return

value type for the user-defined function does not match the data type that is specified for the column in the job.

**User response:** In the Column Mapping Editor window, configure the column mapping. For more information, see the Data types section of the Java Integration stage documentation in IBM Knowledge Center.

**IIS-CONN-JAVA-00056E The stage design is**

**incompatible with Java code. Stage has** *number of input links in the job* **input links but Java code expects min.=***minimum number of input links required by your Java code* **max.=***maximum number of input links required by your Java code***.**

**Explanation:** The Java code requires *minimum number of input links required by your Java code* - *maximum number of input links required by your Java code* input links, but the stage has *number of input links in the job* input links.

**User response:** Set up the job so that the Java Integration stage has a number of input links that is supported by the code.

#### **IIS-CONN-JAVA-00057E The stage design is**

**incompatible with Java code. Stage has** *number of output links in the job* **output links but Java code expects min.=***minimum number of output links required by your Java code* **max.=***maximum number of output links required by your Java code*

**Explanation:** The Java code requires *minimum number of output links required by your Java code* - *maximum number of output links required by your Java code* output links, but the stage has *number of output links in the job* outputlinks.

**User response:** Set up the job so that the Java Integration stage has a number of output links that is supported by the code.

#### **IIS-CONN-JAVA-00058E The stage design is incompatible with Java code. Stage has** *number of reject links in the job* **reject links but Java code expects min.=***minimum number of reject links required by your Java code* **max.=***maximum number of reject links required by your Java code***.**

**Explanation:** The Java code requires *minimum number of reject links required by your Java code* - *maximum number of reject links required by your Java code* reject links, but the stage has *number of reject links in the job* reject links.

**User response:** Set up the job so that the Java Integration stage has a number of reject links that is supported by the code.

#### **IIS-CONN-JAVA-00059E Argument** *argument name* **was NULL**

**Explanation:** A null value was provided for a method that requires a value. For example, IllegalArgumentException with this message is thrown if the Java code invokes ColumnMetadata.getColumn(String) with null argument.

**User response:** Use the information in the error message to identify the argument that requires a value that is not null, and then specify a value for the argument.

#### **IIS-CONN-JAVA-00060E A given record was not created for this link.**

**Explanation:** The specified OutputRecord instance was not created for the corresponding link.

**User response:** In the Java code, invoke the OutputLink.getOutputRecord() method to create an OutputRecord instance.

#### **IIS-CONN-JAVA-00061E The current stage configuration could not be accepted by the user code. Reason:** *reason*

**Explanation:** The Java code is not compatible with the way that the job is configured.

**User response:** Use the information about the cause of the error to correct the issue. In the Java code, ensure that the Processor.validateConfiguration() method is implemented correctly.

#### **IIS-CONN-JAVA-00062W Return value of user-defined function will be ignored since no output link exists.**

**Explanation:** A user-defined function provided a return value, but the Java Integration stage does not have an output link.

**User response:** If you want to use the return value from the user-defined function, add and configure an output link for the Java Integration stage.

#### **IIS-CONN-JAVA-00063E Precision is required for column** *column name***, but not set.**

**Explanation:** A precision is not specified for a column of the Decimal data type. This error can occur if the Java code creates a list of ColumnMetadata instances by using the Processor.getAdditionalOutputColumns() method.

**User response:** In the Java code, specify a precision value for the ColumnMetadata instance of the specified column.

#### **IIS-CONN-JAVA-00064E Java exception occurred:** *stack trace.*

**Explanation:** An unexpected internal error occurred.

**User response:** Gather the job logs and job design, and contact IBM Software Support. You can export the job design as a .dsx or .isx file.

For information about the specific logs and information that you must collect before you contact IBM Software Support, see the troubleshooting topics for InfoSphere Information Server in IBM Knowledge Center.

For information about how to export your job design as a .dsx file so that you can share it with others, see the topics about designing InfoSphere DataStage and QualityStage jobs in IBM Knowledge Center. For information about how to export your job design as a .isx file so that you can share it with others, see the topics about deploying InfoSphere DataStage jobs and accessing version control in IBM Knowledge Center.

**IIS-CONN-JAVA-00065W Attempt to convert String value** *value in string representation* **to** *SQL type name* **type unsuccessful in the field** *column name***. The position of the failure is** *position in the string***.**

**Explanation:** The specified string value could not be converted to an InfoSphere DataStage column value.

**User response:** Ensure that the specified numeric value is valid. For more information, see the Javadoc for the Java Integration stage API.

#### **IIS-CONN-JAVA-00066W Cannot set NULL on the non-nullable field** *column name***.**

**Explanation:** The Java code tried to set a null value in a column that is not nullable.

**User response:** Complete one of the following tasks:

- Update the Java code so that a non-null value is provided.
- In the job, update the nullability attribute for the column so that the column is nullable.

**IIS-CONN-JAVA-00067W The time stamp string** *timestamp string* **for field** *column name* **does not match format yyyy-MM-dd HH:mm:ss.ffffff: an integer was expected to match tag** *part of the timestamp string that caused the parsing error***.**

**Explanation:** The timestamp string that was specified by the OutputRecord.setValueAsString() method does not match the required format yyyy-MM-dd HH:mm:ss.fffff.

**User response:** Correct the Java code so that the time stamp is in the required format.

#### **IIS-CONN-JAVA-00068W Invalid date value for field** *column name***. Date cannot be later than 9999-12-31 or earlier than 0001-01-03. Julian days value =** *Julian days value***.**

**Explanation:** The specified date is out of range. Values in columns of the Date data type must be in the range 0001-01-03 - 9999-12-31.

**User response:** Correct the Java code so that the value that is specified by the OutputRecord.setValue() method or OutputRecord.setValueAsString() API is valid.

**IIS-CONN-JAVA-00069W Column "***column name***" was not found.**

**Explanation:** A column with the specified name is not in the job. This error can occur if the Java code invokes the OutputRecord.setValue() method, OutputRecord.setValueAsString() method, or InputRecord.getValue() method with an incorrect column name.

**User response:** In your Java code, specify a valid column name.

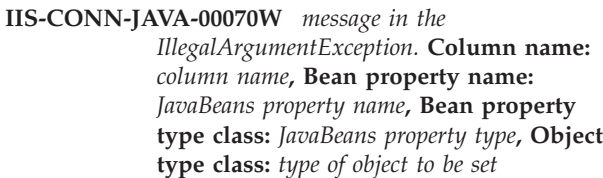

**Explanation:** The Java Integration stage could not set a value for the specified JavaBeans property.

**User response:** In the Column Mapping Editor window, configure the column mapping. For more information about column mapping editor, see Java Integration stage documentation.

#### **IIS-CONN-JAVA-00071E No class is available in a given classpath. Ensure that classpath is correct and try again.**

**Explanation:** The Java Integration stage could not load the specified user class based on the value that is specified for the **Usage** > **Java** > **Classpath** property in the Java Integration stage.

**User response:** In the Java Integration stage, specify a valid value for the **Usage** > **Java** > **Classpath** property.

#### **IIS-CONN-JAVA-00072E No user-defined function is available in a given class. Ensure that a given class contains valid user-defined function that can be invoked by Java Integration stage.**

**Explanation:** The Java Integration stage could not load the specified user class based on the value that is specified for the **Usage** > **Java** > **User class** property in the Java Integration stage.

**User response:** In the Java Integration stage, specify a valid value for the **Usage** > **Java** > **User class** property.

#### **IIS-CONN-JAVA-00073E Cannot set NULL as the component ID for the message ID. Specify a component ID in alphanumeric characters with a maximum length:** *maximum length***.**

**Explanation:** All message IDs must include a component ID. For more information about message IDs, see the Logging messages with the Java Integration stage section of the Java Integration stage documentation in IBM Knowledge Center.

**User response:** Specify an alphanumeric component ID that is a maximum of *maximum length* characters.

#### **IIS-CONN-JAVA-00074E The following component ID specified for the message ID is invalid: "***component ID***". Specify a component ID in alphanumeric characters with a maximum length:** *maximum length***.**

**Explanation:** The specified component ID does not contain alphanumeric characters.

**User response:** Specify an alphanumeric component ID that is a maximum of *component ID* characters.

#### **IIS-CONN-JAVA-00075W The following value is reserved as the component ID for the Java Integration stage: "***component ID***"**

**Explanation:** The specified component ID is reserved for the Java Integration stage. You cannot use this ID as a component ID for a message that you create.

**User response:** Specify a different component ID to use when a message is logged with the specified message number.

#### **IIS-CONN-JAVA-00076W The component ID specified for the message ID is truncated to "***component ID***".**

**Explanation:** The specified component ID contains more than eight characters. As a result, the component ID was truncated to eight characters. For more information, see the Javadoc for the Java Integration stage API.

**User response:** If you do not want the component ID to be truncated, specify a component ID that contains a maximum of eight alphanumeric characters.

#### **IIS-CONN-JAVA-00077W The specified message number** *message number* **is invalid. The message number must be a number between** *minimum message number* **and** *maximum message number***.**

**Explanation:** The specified message number is invalid. The specified message number is invalid because it is outside of the permitted range.

**User response:** Specify a message number in the range *minimum message number* - *maximum message number* in the first argument of the Java Integration stage Logger API (com.ibm.is.cc.javastage.api.Logger). The list of Logger APIs that are related to this message are:

- v warning (int messageNumber, String message)
- information (int messageNumber, String message)
- v debug (int messageNumber, String message)

#### **IIS-CONN-JAVA-00078E Java Integration stage only supports data transfer from conductor node to player nodes.**

**Explanation:** The Java Integration stage supports only data transfer only from the conductor node to player nodes.

**User response:** In the Java code, specify NODE\_PLAYER as the destination argument of the sendTo(int, Serializable) method and NODE\_CONDUCTOR as the source argument for the receiveFrom(int) method.

#### **IIS-CONN-JAVA-00079W An unmatched character** *unmatched character* **was found in the class path definition.**

**Explanation:** The class path configuration file contains an unmatched character, such as an opening double quotation mark.

**User response:** In the class path configuration file, specify a valid class path.

#### **IIS-CONN-JAVA-00155I No additional settings are needed.**

**Explanation:** Additional settings are not required because your Java code does not implement the getUserPropertyDefinition(), getBeanForInput(), getBeanForOutput(), getColumnMetadataForInput(), or getColumnMetadataForOutput() methods from the Processor abstract class.

**User response:** No action is required.

#### **IIS-CONN-JAVA-00156E No link is defined for this stage.**

**Explanation:** An InfoSphere DataStage link is not defined for the Java Integration stage.

**User response:** Create one or more input or output links and then click **Configure** once again.

#### **IIS-CONN-JAVA-00157E No column metadata is available for import.**

**Explanation:** The **Select Column Metadata** panel could not be created because column metadata was not returned as a result of invoking the getColumnMetadataForInput() or getColumnMetadataForOutput() methods for implementation.

**User response:** Review the error message and correct your Java code.

#### **IIS-CONN-JAVA-00170E Failed to validate current configuration.**

**Explanation:** The job design is not compatible with the Java code.

**User response:** Review the list of errors shown in the message box and correct your job design or Processor.validateConfiguration() implementation.

#### **IIS-CONN-JAVA-00171E An exception occurred while validating the current configuration.**

**Explanation:** When the job design was validated, a Java exception occurred.

**User response:** Review the stack trace shown in the message box, and correct your Processor.validateConfiguration() implementation.

#### **IIS-CONN-JAVA-00172E An exception occurred while retrieving a set of column metadata from the user code.**

**Explanation:** A Java exception occurred while retrieving a set of the column metadata from the user code.

**User response:** Review the stack trace shown in the message box, and correct your Java code.

## <span id="page-16-0"></span>**Appendix A. Product accessibility**

You can get information about the accessibility status of IBM<sup>®</sup> products.

The IBM InfoSphere® Information Server product modules and user interfaces are not fully accessible.

For information about the accessibility status of IBM products, see the IBM product accessibility information at [http://www.ibm.com/able/product\\_accessibility/](http://www.ibm.com/able/product_accessibility/index.html) [index.html.](http://www.ibm.com/able/product_accessibility/index.html)

### **Accessible documentation**

Accessible documentation for InfoSphere Information Server products is provided in an information center. The information center presents the documentation in XHTML 1.0 format, which is viewable in most web browsers. Because the information center uses XHTML, you can set display preferences in your browser. This also allows you to use screen readers and other assistive technologies to access the documentation.

The documentation that is in the information center is also provided in PDF files, which are not fully accessible.

### **IBM and accessibility**

See the [IBM Human Ability and Accessibility Center](http://www.ibm.com/able) for more information about the commitment that IBM has to accessibility.

# <span id="page-18-0"></span>**Appendix B. Contacting IBM**

You can contact IBM for customer support, software services, product information, and general information. You also can provide feedback to IBM about products and documentation.

The following table lists resources for customer support, software services, training, and product and solutions information.

| Resource                   | Description and location                                                                                                    |  |  |  |
|----------------------------|----------------------------------------------------------------------------------------------------|--|--|--|
| IBM Support Portal         | You can customize support information by<br>choosing the products and the topics that<br>interest you at www.ibm.com/support/<br>entry/portal/Software/<br>Information_Management/<br>InfoSphere_Information_Server       |  |  |  |
| Software services          | You can find information about software, IT,<br>and business consulting services, on the<br>solutions site at www.ibm.com/<br>businesssolutions/                                                                          |  |  |  |
| My IBM                     | You can manage links to IBM Web sites and<br>information that meet your specific technical<br>support needs by creating an account on the<br>My IBM site at www.ibm.com/account/                                          |  |  |  |
| Training and certification | You can learn about technical training and<br>education services designed for individuals,<br>companies, and public organizations to<br>acquire, maintain, and optimize their IT<br>skills at http://www.ibm.com/training |  |  |  |
| IBM representatives        | You can contact an IBM representative to<br>learn about solutions at<br>www.ibm.com/connect/ibm/us/en/                                                                                                    |  |  |  |

*Table 1. IBM resources*

## <span id="page-20-0"></span>**Appendix C. Accessing the product documentation**

Documentation is provided in a variety of formats: in the online IBM Knowledge Center, in an optional locally installed information center, and as PDF books. You can access the online or locally installed help directly from the product client interfaces.

IBM Knowledge Center is the best place to find the most up-to-date information for InfoSphere Information Server. IBM Knowledge Center contains help for most of the product interfaces, as well as complete documentation for all the product modules in the suite. You can open IBM Knowledge Center from the installed product or from a web browser.

### **Accessing IBM Knowledge Center**

There are various ways to access the online documentation:

- v Click the **Help** link in the upper right of the client interface.
- Press the F1 key. The F1 key typically opens the topic that describes the current context of the client interface.

**Note:** The F1 key does not work in web clients.

• Type the address in a web browser, for example, when you are not logged in to the product.

Enter the following address to access all versions of InfoSphere Information Server documentation:

http://www.ibm.com/support/knowledgecenter/SSZJPZ/

If you want to access a particular topic, specify the version number with the product identifier, the documentation plug-in name, and the topic path in the URL. For example, the URL for the 11.3 version of this topic is as follows. (The ⇒ symbol indicates a line continuation):

http://www.ibm.com/support/knowledgecenter/SSZJPZ\_11.3.0/⇒ com.ibm.swg.im.iis.common.doc/common/accessingiidoc.html

#### **Tip:**

The knowledge center has a short URL as well: http://ibm.biz/knowctr

To specify a short URL to a specific product page, version, or topic, use a hash character (#) between the short URL and the product identifier. For example, the short URL to all the InfoSphere Information Server documentation is the following URL:

http://ibm.biz/knowctr#SSZJPZ/

And, the short URL to the topic above to create a slightly shorter URL is the following URL (The  $\Rightarrow$  symbol indicates a line continuation):

http://ibm.biz/knowctr#SSZJPZ\_11.3.0/com.ibm.swg.im.iis.common.doc/⇒ common/accessingiidoc.html

### **Changing help links to refer to locally installed documentation**

IBM Knowledge Center contains the most up-to-date version of the documentation. However, you can install a local version of the documentation as an information center and configure your help links to point to it. A local information center is useful if your enterprise does not provide access to the internet.

Use the installation instructions that come with the information center installation package to install it on the computer of your choice. After you install and start the information center, you can use the **iisAdmin** command on the services tier computer to change the documentation location that the product F1 and help links refer to. (The  $\Rightarrow$  symbol indicates a line continuation):

#### **Windows**

```
IS install path\ASBServer\bin\iisAdmin.bat -set -key ⇒
com.ibm.iis.infocenter.url -value http://<host>:<port>/help/topic/
```
#### **AIX® Linux**

*IS* install path/ASBServer/bin/iisAdmin.sh -set -key ⇒ com.ibm.iis.infocenter.url -value http://<host>:<port>/help/topic/

Where <host> is the name of the computer where the information center is installed and <port> is the port number for the information center. The default port number is 8888. For example, on a computer named server1.example.com that uses the default port, the URL value would be http://server1.example.com:8888/help/ topic/.

### **Obtaining PDF and hardcopy documentation**

- v The PDF file books are available online and can be accessed from this support document: [https://www.ibm.com/support/docview.wss?uid=swg27008803](https://www.ibm.com/support/docview.wss?uid=swg27008803&wv=1)  $&wv=1.$
- You can also order IBM publications in hardcopy format online or through your local IBM representative. To order publications online, go to the IBM Publications Center at [http://www.ibm.com/e-business/linkweb/publications/](http://www.ibm.com/e-business/linkweb/publications/servlet/pbi.wss) [servlet/pbi.wss.](http://www.ibm.com/e-business/linkweb/publications/servlet/pbi.wss)

### <span id="page-22-0"></span>**Notices and trademarks**

This information was developed for products and services offered in the U.S.A. This material may be available from IBM in other languages. However, you may be required to own a copy of the product or product version in that language in order to access it.

### **Notices**

IBM may not offer the products, services, or features discussed in this document in other countries. Consult your local IBM representative for information on the products and services currently available in your area. Any reference to an IBM product, program, or service is not intended to state or imply that only that IBM product, program, or service may be used. Any functionally equivalent product, program, or service that does not infringe any IBM intellectual property right may be used instead. However, it is the user's responsibility to evaluate and verify the operation of any non-IBM product, program, or service.

IBM may have patents or pending patent applications covering subject matter described in this document. The furnishing of this document does not grant you any license to these patents. You can send license inquiries, in writing, to:

IBM Director of Licensing IBM Corporation North Castle Drive Armonk, NY 10504-1785 U.S.A.

For license inquiries regarding double-byte character set (DBCS) information, contact the IBM Intellectual Property Department in your country or send inquiries, in writing, to:

Intellectual Property Licensing Legal and Intellectual Property Law IBM Japan Ltd. 19-21, Nihonbashi-Hakozakicho, Chuo-ku Tokyo 103-8510, Japan

**The following paragraph does not apply to the United Kingdom or any other country where such provisions are inconsistent with local law:** INTERNATIONAL BUSINESS MACHINES CORPORATION PROVIDES THIS PUBLICATION "AS IS" WITHOUT WARRANTY OF ANY KIND, EITHER EXPRESS OR IMPLIED, INCLUDING, BUT NOT LIMITED TO, THE IMPLIED WARRANTIES OF NON-INFRINGEMENT, MERCHANTABILITY OR FITNESS FOR A PARTICULAR PURPOSE. Some states do not allow disclaimer of express or implied warranties in certain transactions, therefore, this statement may not apply to you.

This information could include technical inaccuracies or typographical errors. Changes are periodically made to the information herein; these changes will be incorporated in new editions of the publication. IBM may make improvements and/or changes in the product(s) and/or the program(s) described in this publication at any time without notice.

Any references in this information to non-IBM Web sites are provided for convenience only and do not in any manner serve as an endorsement of those Web sites. The materials at those Web sites are not part of the materials for this IBM product and use of those Web sites is at your own risk.

IBM may use or distribute any of the information you supply in any way it believes appropriate without incurring any obligation to you.

Licensees of this program who wish to have information about it for the purpose of enabling: (i) the exchange of information between independently created programs and other programs (including this one) and (ii) the mutual use of the information which has been exchanged, should contact:

IBM Corporation J46A/G4 555 Bailey Avenue San Jose, CA 95141-1003 U.S.A.

Such information may be available, subject to appropriate terms and conditions, including in some cases, payment of a fee.

The licensed program described in this document and all licensed material available for it are provided by IBM under terms of the IBM Customer Agreement, IBM International Program License Agreement or any equivalent agreement between us.

Any performance data contained herein was determined in a controlled environment. Therefore, the results obtained in other operating environments may vary significantly. Some measurements may have been made on development-level systems and there is no guarantee that these measurements will be the same on generally available systems. Furthermore, some measurements may have been estimated through extrapolation. Actual results may vary. Users of this document should verify the applicable data for their specific environment.

Information concerning non-IBM products was obtained from the suppliers of those products, their published announcements or other publicly available sources. IBM has not tested those products and cannot confirm the accuracy of performance, compatibility or any other claims related to non-IBM products. Questions on the capabilities of non-IBM products should be addressed to the suppliers of those products.

All statements regarding IBM's future direction or intent are subject to change or withdrawal without notice, and represent goals and objectives only.

This information is for planning purposes only. The information herein is subject to change before the products described become available.

This information contains examples of data and reports used in daily business operations. To illustrate them as completely as possible, the examples include the names of individuals, companies, brands, and products. All of these names are fictitious and any similarity to the names and addresses used by an actual business enterprise is entirely coincidental.

#### COPYRIGHT LICENSE:

This information contains sample application programs in source language, which illustrate programming techniques on various operating platforms. You may copy, modify, and distribute these sample programs in any form without payment to IBM, for the purposes of developing, using, marketing or distributing application programs conforming to the application programming interface for the operating platform for which the sample programs are written. These examples have not been thoroughly tested under all conditions. IBM, therefore, cannot guarantee or imply reliability, serviceability, or function of these programs. The sample programs are provided "AS IS", without warranty of any kind. IBM shall not be liable for any damages arising out of your use of the sample programs.

Each copy or any portion of these sample programs or any derivative work, must include a copyright notice as follows:

© (your company name) (year). Portions of this code are derived from IBM Corp. Sample Programs. © Copyright IBM Corp. \_enter the year or years\_. All rights reserved.

If you are viewing this information softcopy, the photographs and color illustrations may not appear.

### **Privacy policy considerations**

IBM Software products, including software as a service solutions, ("Software Offerings") may use cookies or other technologies to collect product usage information, to help improve the end user experience, to tailor interactions with the end user or for other purposes. In many cases no personally identifiable information is collected by the Software Offerings. Some of our Software Offerings can help enable you to collect personally identifiable information. If this Software Offering uses cookies to collect personally identifiable information, specific information about this offering's use of cookies is set forth below.

Depending upon the configurations deployed, this Software Offering may use session or persistent cookies. If a product or component is not listed, that product or component does not use cookies.

| Product module                                                        | Component or<br>feature                            | Type of cookie<br>that is used  | Collect this data                            | Purpose of data                                                                                                    | Disabling the<br>cookies |
|-----------------------------------------------------------------------|----------------------------------------------------|---------------------------------|----------------------------------------------|----------------------------------------------------------------------------------------------------|--------------------------|
| Any (part of<br>InfoSphere<br>Information<br> Server<br>installation) | InfoSphere<br>Information<br>Server web<br>console | Session<br>٠<br>Persistent<br>٠ | User name                                    | • Session<br>management<br>Authentication<br>٠                                                                                            | Cannot be<br>disabled    |
| Any (part of<br>InfoSphere<br>Information<br>Server<br>installation)  | InfoSphere<br>Metadata Asset<br>Manager            | Session<br>٠<br>Persistent<br>٠ | No personally<br>identifiable<br>information | • Session<br>management<br>Authentication<br>$\bullet$<br>Enhanced user<br>$\bullet$<br>usability<br>Single sign-on<br>٠<br>configuration | Cannot be<br>disabled    |

*Table 2. Use of cookies by InfoSphere Information Server products and components*

| Product module                                                  | Component or<br>feature                                                                   | Type of cookie<br>that is used                  | Collect this data                                         | Purpose of data                                                              | Disabling the<br>cookies |
|-----------------------------------------------------------------|-------------------------------------------------------------------------------------------|-------------------------------------------------|-----------------------------------------------------------|------------------------------------------------------------------------------|--------------------------|
| InfoSphere<br>DataStage <sup>®</sup>                            | Big Data File<br>stage                                                                    | Session<br>$\bullet$<br>Persistent              | • User name<br>Digital<br>٠<br>signature<br>Session ID    | Session<br>management<br>Authentication<br>Single sign-on<br>configuration   | Cannot be<br>disabled    |
| InfoSphere<br>DataStage                                         | XML stage                                                                                 | Session                                         | Internal<br>identifiers                                   | • Session<br>management<br>Authentication                                    | Cannot be<br>disabled    |
| InfoSphere<br>DataStage                                         | IBM InfoSphere<br>DataStage and<br>QualityStage®<br>Operations<br>Console                 | Session                                         | No personally<br>identifiable<br>information              | Session<br>$\bullet$<br>management<br>Authentication                         | Cannot be<br>disabled    |
| InfoSphere Data<br>Click                                        | InfoSphere<br>Information<br>Server web<br>console                                        | Session<br>Persistent                           | User name                                                 | Session<br>management<br>Authentication                                      | Cannot be<br>disabled    |
| InfoSphere Data<br>Quality Console                              |                                                                                           | Session                                         | No personally<br>identifiable<br>information              | • Session<br>management<br>Authentication<br>Single sign-on<br>configuration | Cannot be<br>disabled    |
| InfoSphere<br>QualityStage<br>Standardization<br>Rules Designer | InfoSphere<br>Information<br>Server web<br>console                                        | $\bullet$<br>Session<br>Persistent<br>$\bullet$ | User name                                                 | Session<br>$\bullet$<br>management<br>Authentication                         | Cannot be<br>disabled    |
| InfoSphere<br>Information<br>Governance<br>Catalog              |                                                                                           | Session<br>Persistent                           | User name<br>Internal<br>identifiers<br>State of the tree | Session<br>management<br>Authentication<br>Single sign-on<br>configuration   | Cannot be<br>disabled    |
| InfoSphere<br>Information<br>Analyzer                           | Data Rules stage<br>in the InfoSphere<br>DataStage and<br>QualityStage<br>Designer client | Session                                         | Session ID                                                | Session<br>management                                                        | Cannot be<br>disabled    |

*Table 2. Use of cookies by InfoSphere Information Server products and components (continued)*

If the configurations deployed for this Software Offering provide you as customer the ability to collect personally identifiable information from end users via cookies and other technologies, you should seek your own legal advice about any laws applicable to such data collection, including any requirements for notice and consent.

For more information about the use of various technologies, including cookies, for these purposes, see IBM's Privacy Policy at<http://www.ibm.com/privacy> and IBM's Online Privacy Statement at<http://www.ibm.com/privacy/details> the section entitled "Cookies, Web Beacons and Other Technologies" and the "IBM Software Products and Software-as-a-Service Privacy Statement" at [http://www.ibm.com/software/info/product-privacy.](http://www.ibm.com/software/info/product-privacy)

### **Trademarks**

IBM, the IBM logo, and ibm.com® are trademarks or registered trademarks of International Business Machines Corp., registered in many jurisdictions worldwide. Other product and service names might be trademarks of IBM or other companies. A current list of IBM trademarks is available on the Web at [www.ibm.com/legal/](http://www.ibm.com/legal/copytrade.shtml) [copytrade.shtml.](http://www.ibm.com/legal/copytrade.shtml)

The following terms are trademarks or registered trademarks of other companies:

Adobe is a registered trademark of Adobe Systems Incorporated in the United States, and/or other countries.

Intel and Itanium are trademarks or registered trademarks of Intel Corporation or its subsidiaries in the United States and other countries.

Linux is a registered trademark of Linus Torvalds in the United States, other countries, or both.

Microsoft, Windows and Windows NT are trademarks of Microsoft Corporation in the United States, other countries, or both.

UNIX is a registered trademark of The Open Group in the United States and other countries.

Java™ and all Java-based trademarks and logos are trademarks or registered trademarks of Oracle and/or its affiliates.

The United States Postal Service owns the following trademarks: CASS, CASS Certified, DPV, LACS<sup>Link</sup>, ZIP, ZIP + 4, ZIP Code, Post Office, Postal Service, USPS and United States Postal Service. IBM Corporation is a non-exclusive DPV and LACSLink licensee of the United States Postal Service.

Other company, product or service names may be trademarks or service marks of others.

# <span id="page-28-0"></span>**Index**

### **C**

customer support [contacting 13](#page-18-0)

# **L**

[legal notices 17](#page-22-0)

# **M**

Message reference [Java Integration stage 1](#page-6-0)

# **P**

product accessibility [accessibility 11](#page-16-0) product documentation [accessing 15](#page-20-0)

# **S**

software services [contacting 13](#page-18-0) support [customer 13](#page-18-0)

# **T**

trademarks [list of 17](#page-22-0)

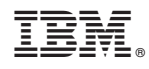

Printed in USA

SC19-4360-00

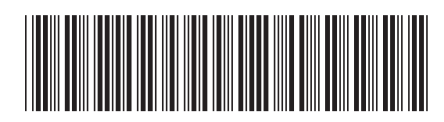